## **How To Hide Contact Information From The Directory**

The Southwinds at the Moorings Website Portal is driven by Caliber, Keystone's accounting system and database. It is not a social website; it is a communication channel between Keystone and homeowners. It allows owners to check their account balances, make payments, submit maintenance requests, and update their contact information without having to contact anyone at Keystone. When you are in the portal you are seeing live data in Keystone's database.

If you do not want certain information to show in the Website Portal Directory, please **HIDE** the information, **do not delete it**. If you delete the information, it will delete from Keystone's database. For instance, if you delete your email because you don't want it to show in the directory then you will no longer receive email blasts from Keystone because you actually deleted your email address from Keystone's database.

The following steps will allow you to Hide Contact Information from the Directory:

- 1. Click Profile
- 2. Click Directory Settings.
- 3. Click the white circle within the green area of the item you want to hide so it moves to No.
- 4. Click Submit Settings.

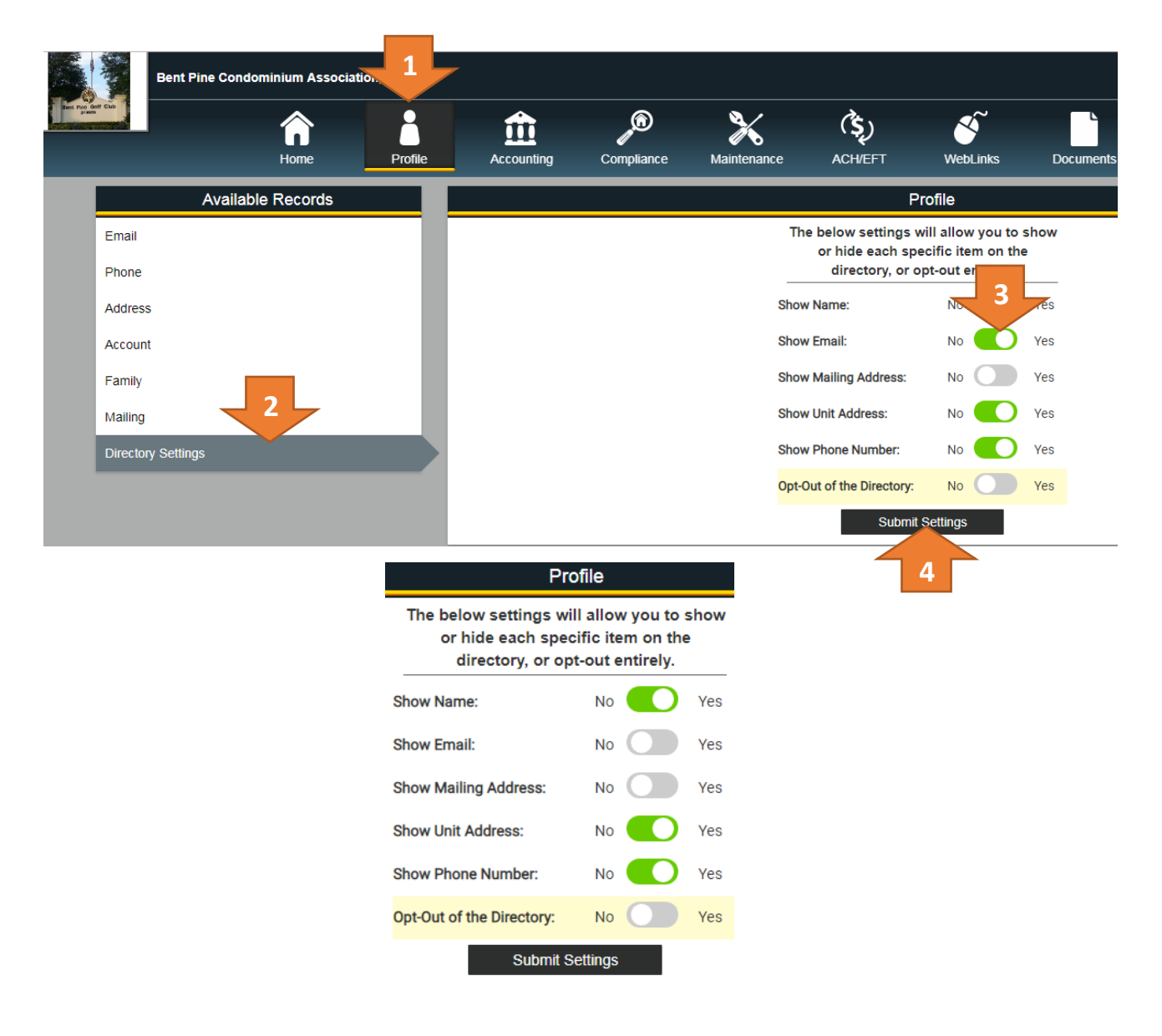